# *C O B A T*

## Istruzioni Installatori sole.cobat.it

*Istruzioni per attivazione moduli fotovoltaici*

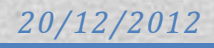

#### **1) Procedura caricamento moduli ftv**

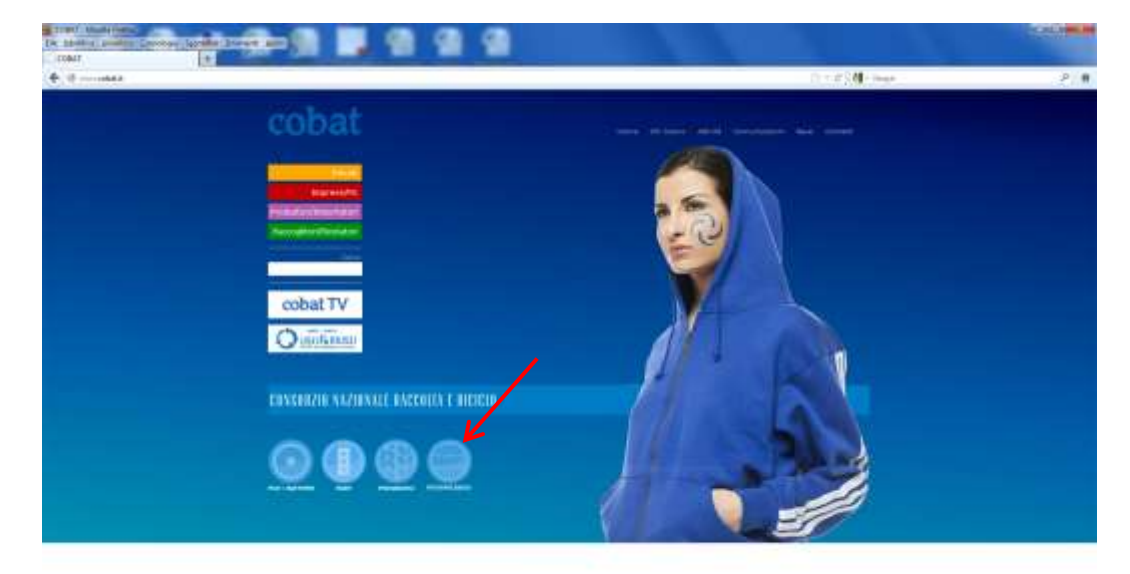

Accedere al sito interne[t www.cobat.it](http://www.cobat.it/) sezione Fotovoltaico

Cliccare sul link "Installatori"

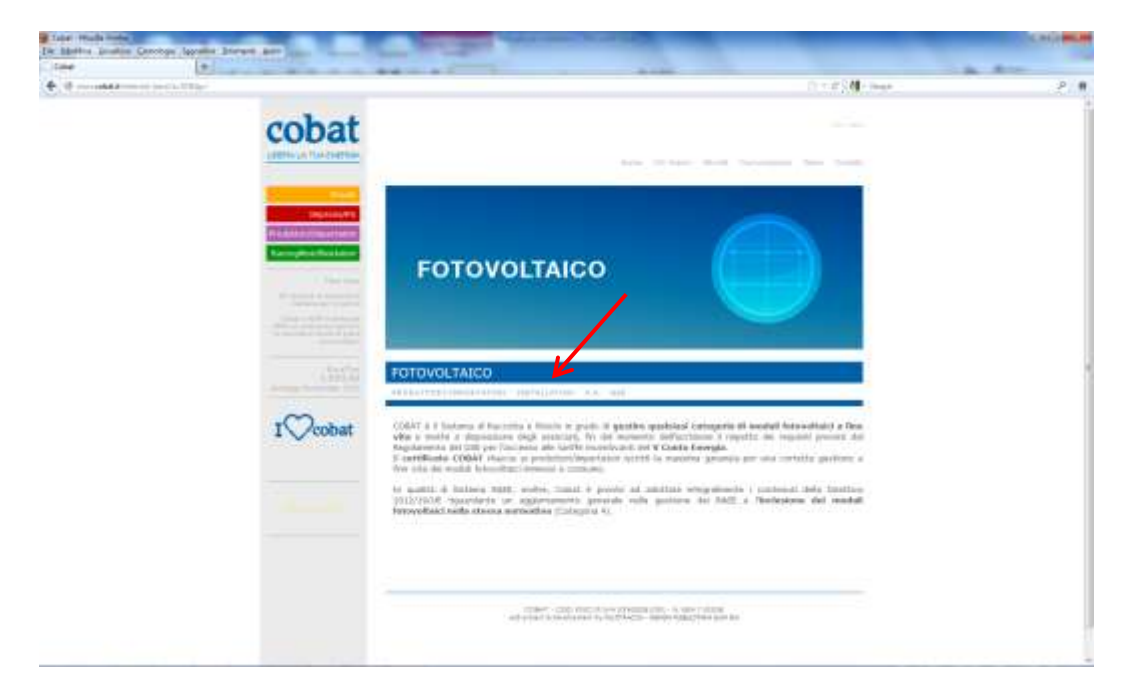

Cliccare sul pulsante "Area Riservata"

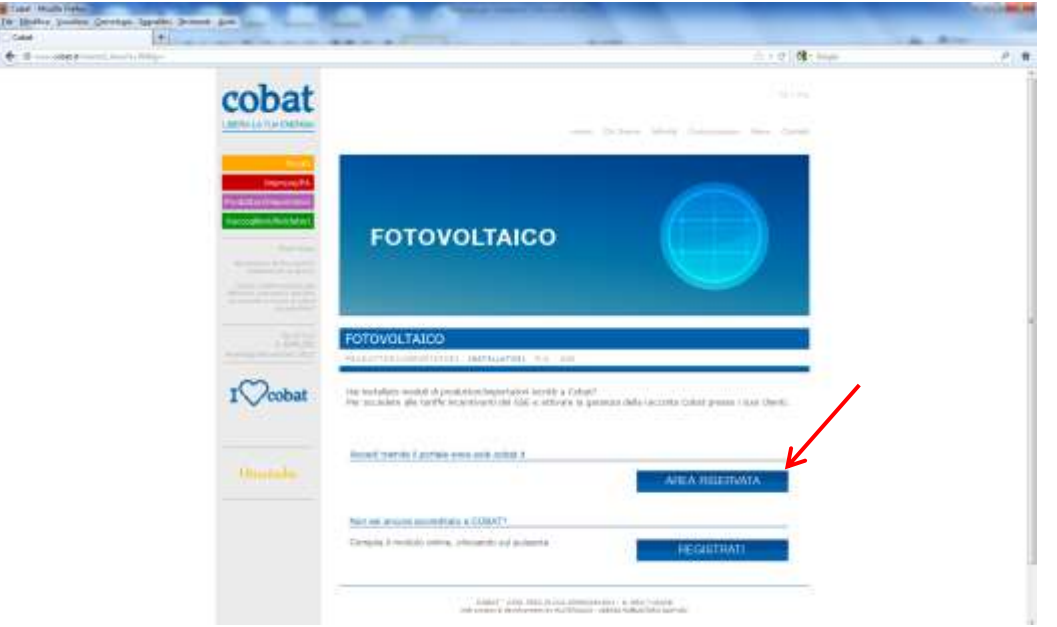

Il pulsante indirizza sul portale "sole.cobat.it"

Inserire Nome Utente (fornito da Cobat) e Password, memorizzata al momento dell'iscrizione Cliccare sul pulsante "Log in "

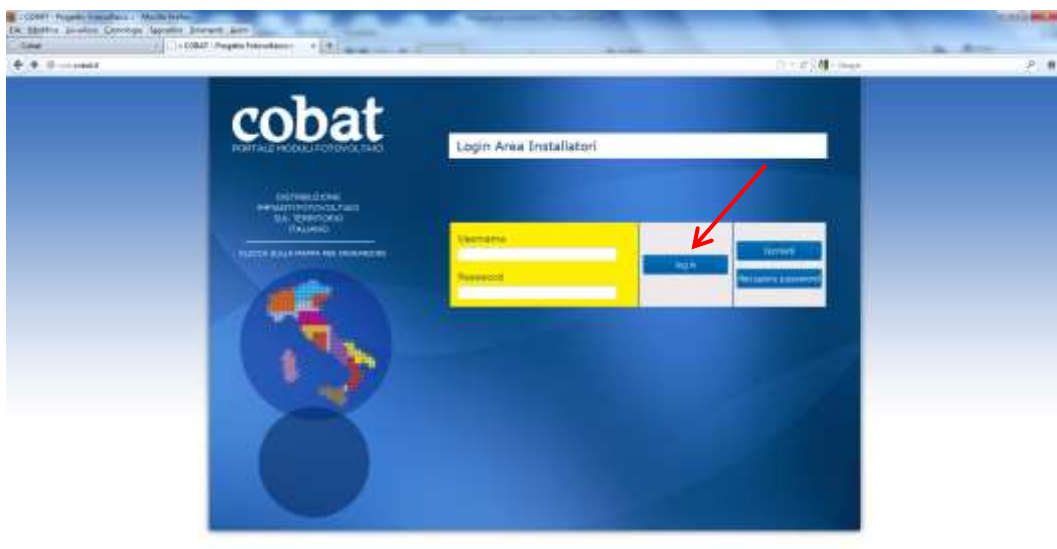

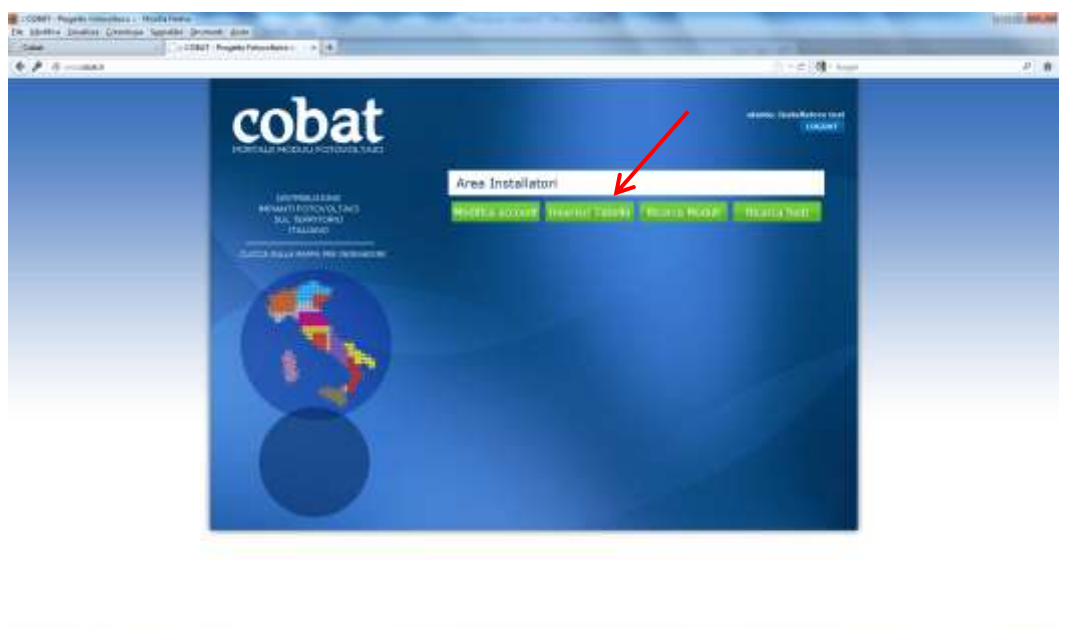

Dalla Vs area riservata cliccare sul pulsante "Inserisci Tabella"

Selezionare tramite il pulsante "Sfoglia" il file contenente i codici seriali da attivare.

Il file dovrà essere in formato .csv e contenere i seguenti campi: codice modulo, descrizione modulo,

#### Ragione Sociale Produttore

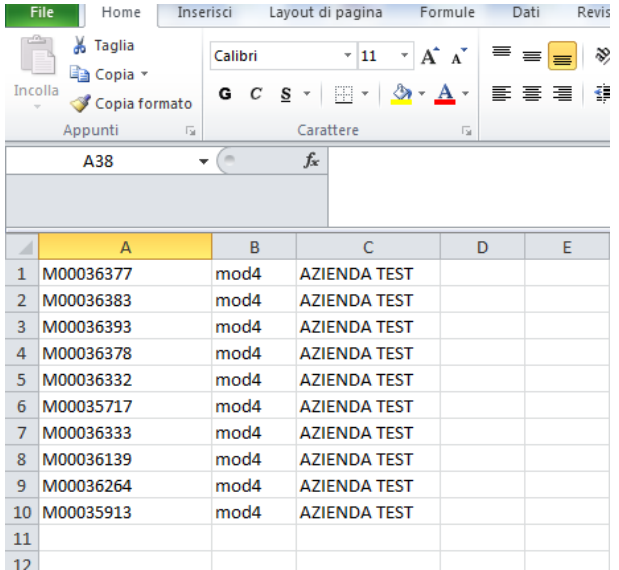

Compilare il form indicando il numero pratica GSE, il Conto Energia (V), il soggetto responsabile, il codice fiscale o P.IVA del soggetto responsabile, l'indirizzo, il numero civico, la provincia, il Comune, il CAP della sede di installazione, le coordinate geografiche di ubicazione dell'impianto (Lat. e Long. xx.xxxx) e la data di entrata in esercizio dell'impianto.

Cliccare su Valida indirizzo

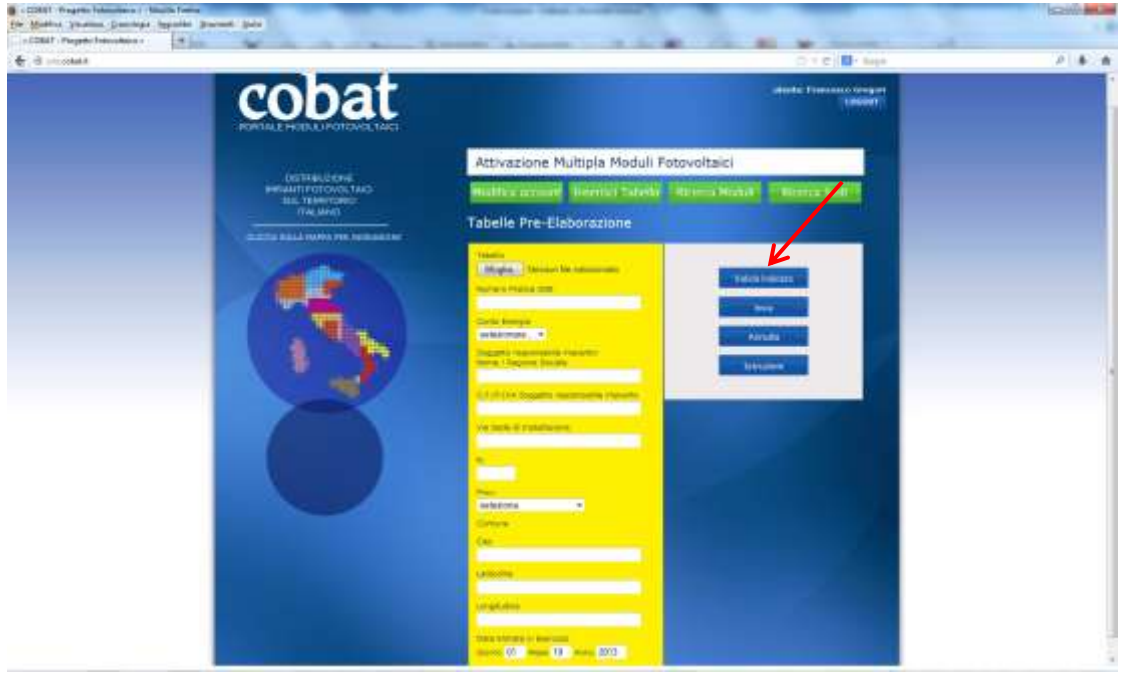

Salvare le impostazioni utilizzando il pulsante "Save changes"

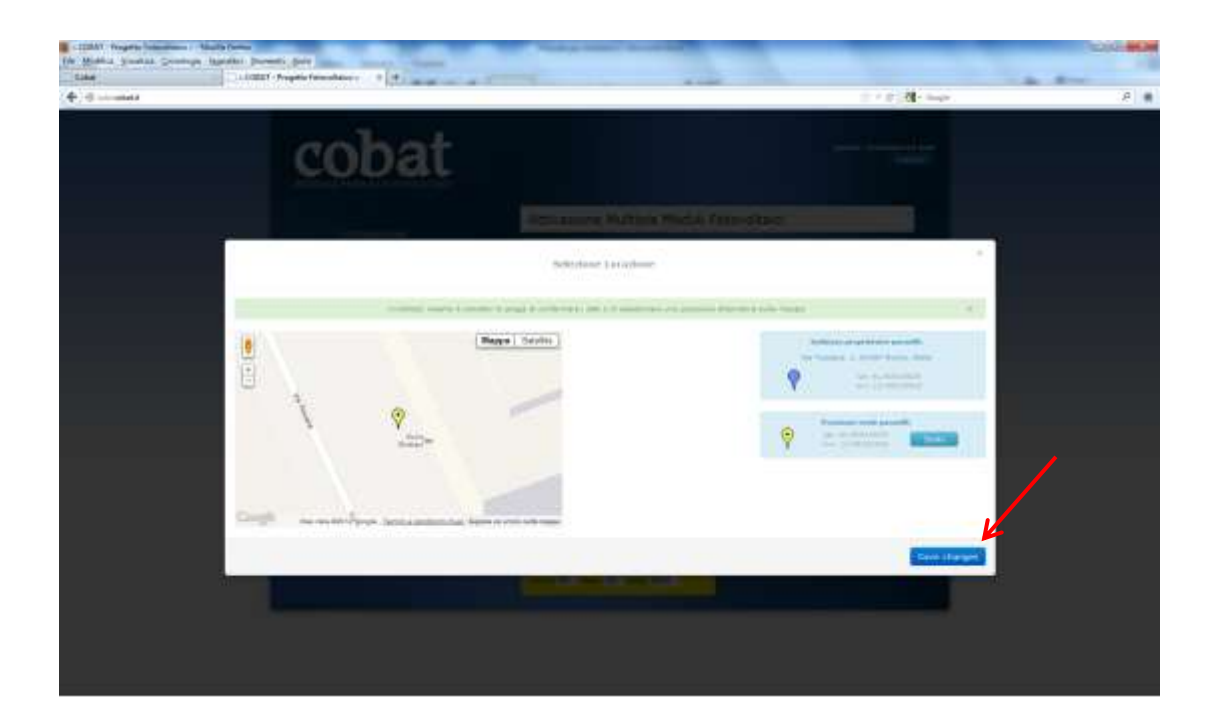

Cliccare su "Invia" per completare la procedura di attivazione e geolocalizzazione dei moduli

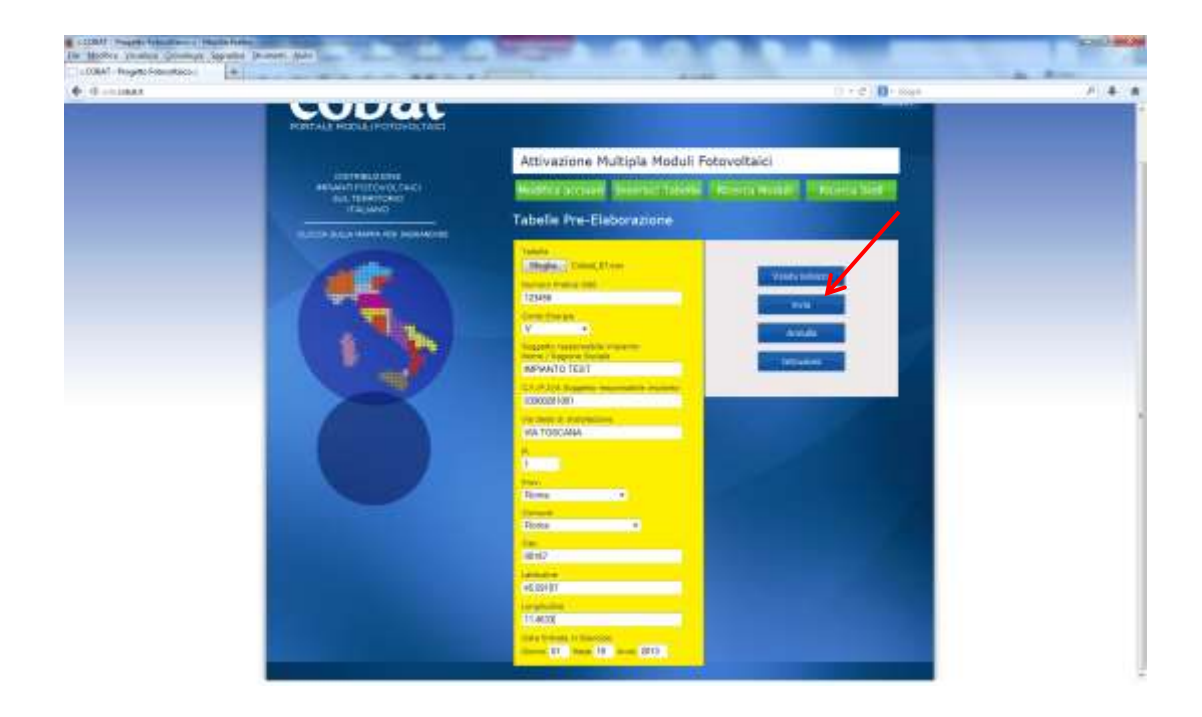

Nella schermata successiva viene segnalato il corretto caricamento dei dati

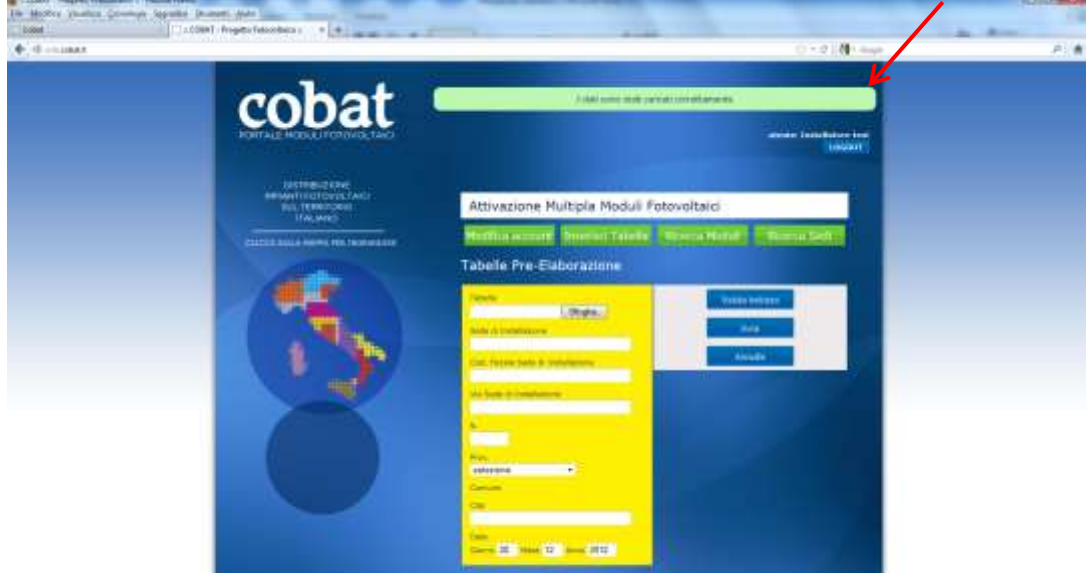

Il sistema processerà il file caricato e, attraverso una comunicazione trasmessa all'indirizzo email segnalato al momento della richiesta di iscrizione, comunicherà l'esito della richiesta di attivazione. Tale operazione richiederà un tempo di attuazione di circa due ore.

Qualora l'esito ricevuto risultasse negativo (errore), sarà necessario accedere al dettaglio della sede di installazione per verificarne la motivazione. In caso di esito positivo (successo), sarà invece possibile stampare l'attestato integrativo in formato .pdf (allegato1) a garanzia del recupero a fine vita dei moduli registrati per la sede di installazione selezionata, utilizzando il tasto "Certificato".

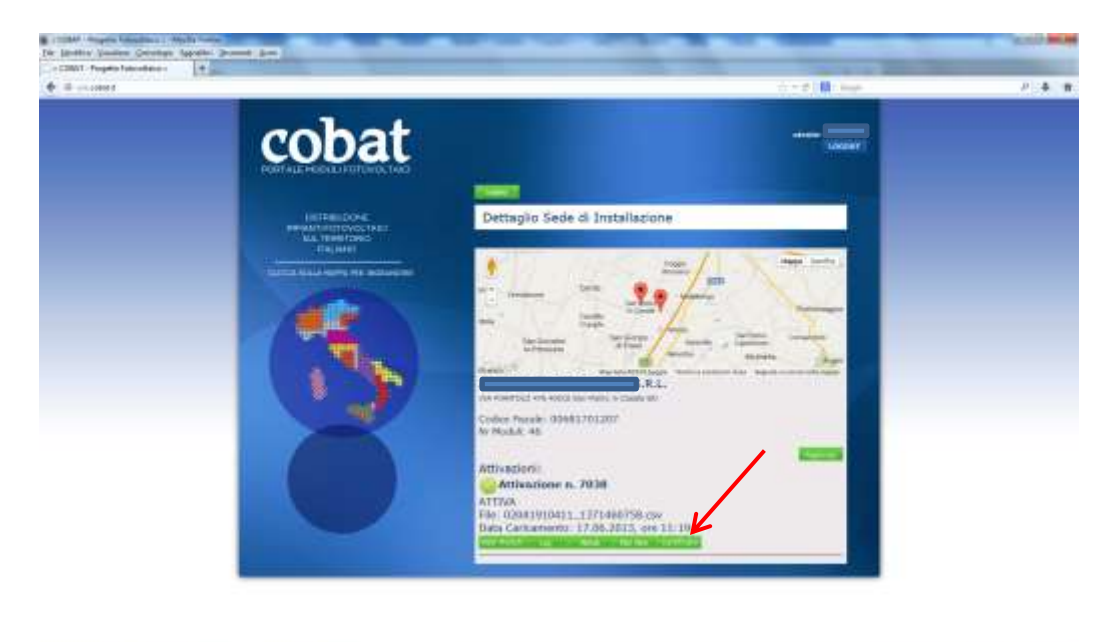

N.B. il sistema attiverà il pulsante Certificato in presenza di almeno un modulo che risulti attivato e riporterà in elenco i soli moduli che risultino attivati.

Il Sistema, attraverso i motori di ricerca (Ricerca Moduli – Ricerca sedi), permette di visualizzare, oltre alla localizzazione dell'impianto, i moduli attivati o eventualmente non attivati.

I moduli vengono attivati esclusivamente se presenti nella banca dati Cobat ossia dichiarati dal produttore a Cobat ed oggetto di contributo.

#### Per ulteriori informazioni e/o assistenza rivolgersi a

Cobat

Ufficio Informatica Elaborazione Dati

Dario Ippoliti

[d.ippoliti@cobat.it](mailto:d.ippoliti@cobat.it)

tel. 06-48795206

Marcella De Filpo

[m.defilpo@cobat.it](mailto:m.defilpo@cobat.it)

tel. 06-48795222

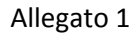

### cobat

Attestato integrativo N. all'Attestato di Adesione rilasciato al Produttore

Dati del Richiedente (Soggetto Responsabile dell'impianto) Ragione Sociale: Data Entrata in esercizio: 14/08/2012 Conto Energia Numero identificativo impianto:

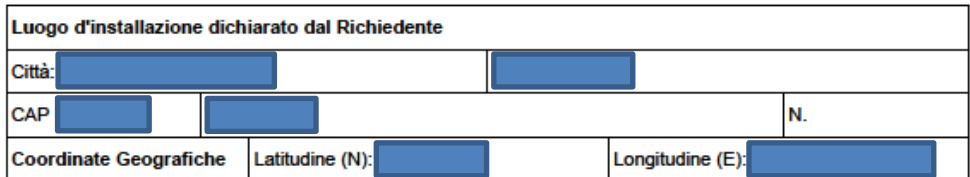

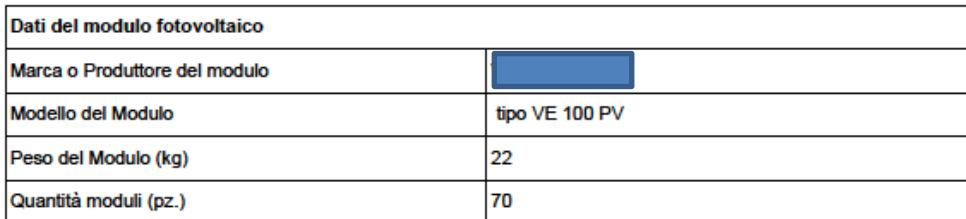

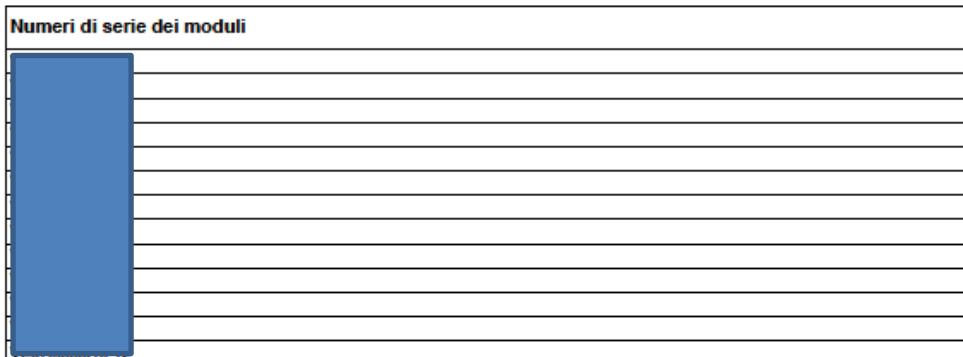

COBAT - COD. FISC./P.IVA 03900281001

Con il presente documento il Sistema / Consorzio

Cobat - Consorzio Nazionale Raccolta e Riciclo

Direzione Operativa - Area Produttori

attesta di aver preso in carico, dalla data di entrata in esercizio dell'impianto, secondo le modalità previste dal Disciplinare Tecnico pubblicato dal GSE, i moduli fotovoltaici identificati tramite la marca, il modello e i numeri seriali sopra riportati, garantendone le attività di raccolta, trasporto, stoccaggio, trattamento e recupero a fine vita.

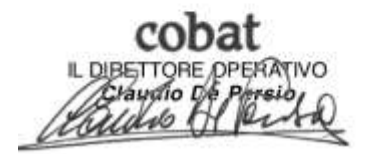